### **Para visualizar as mensagens do seu email IME na caixa de entrada do Outlook, siga os seguintes passos:**

1. Acesse sua caixa de entrada . Vá em Configurações

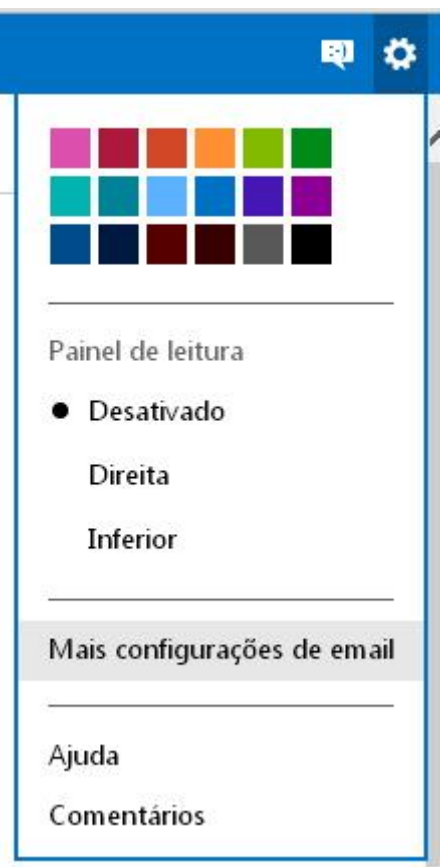

2. Na nova tela, clique em Suas contas de email

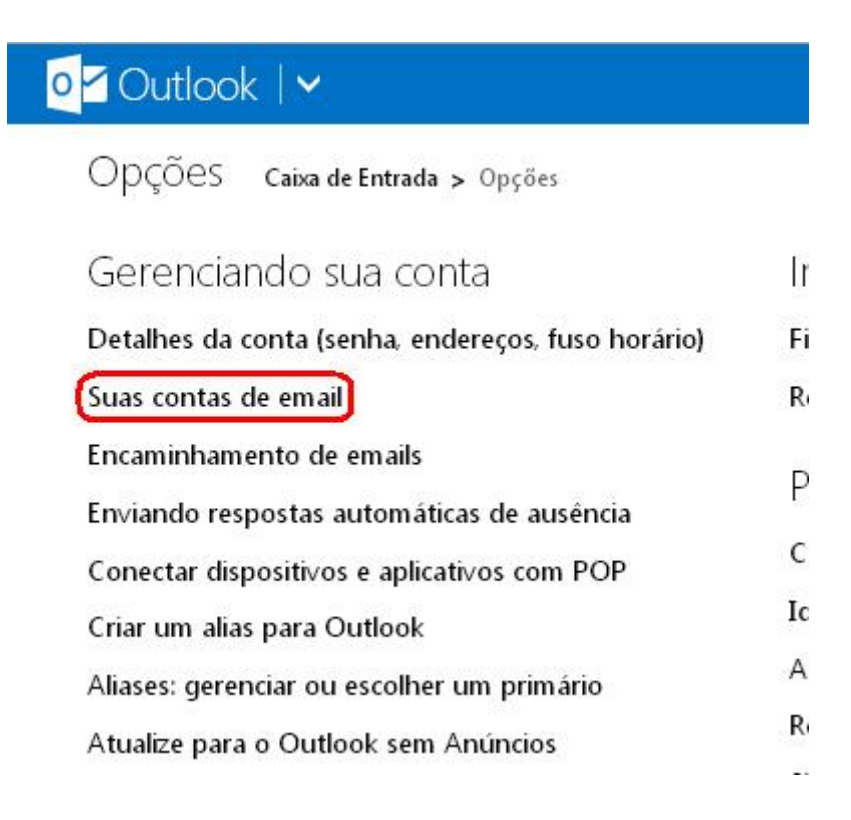

Last update:<br>2019-03-15 tutoriais:importando\_mensagens\_do\_email\_do\_ime\_para\_o\_outlook https://wiki.ime.usp.br/tutoriais:importando\_mensagens\_do\_email\_do\_ime\_para\_o\_outlook?rev=1552655032 10:03

### 3. Clique no link Adicionar uma conta de envio/recebimento.

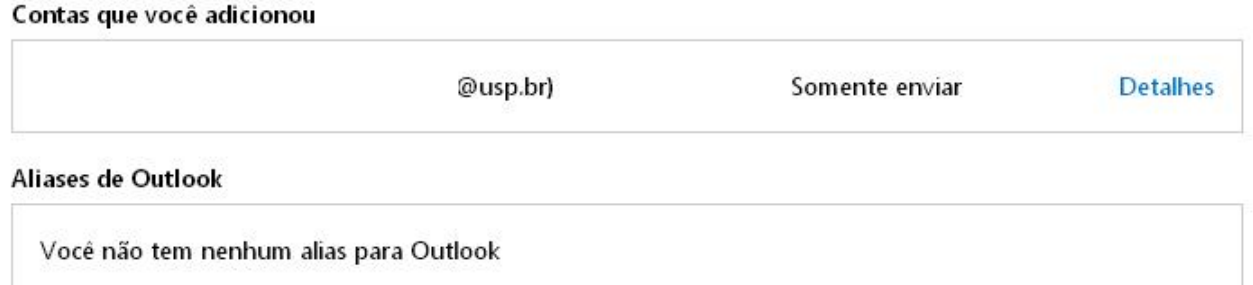

## Adicionar uma conta de email

Adicione uma conta somente de envio se estiver encaminhando emails de outra conta, ou se a conta não permitir o recebimento de emails usando POP.

Adicionar uma conta somente de envio

Adicione uma conta de envio/recebimento se estiver enviando e recebendo emails de sua conta POP.

Adicionar uma conta de envio/recebimento

# Criar um alias para Outlook

Crie outros emails para usar com sua conta.

Criar um alias para Outlook

# Endereço "De" padrão

Você pode escolher o endereço padrão para todos os emails de saída. Isso também se aplicará aos emails enviados de dispositivos.

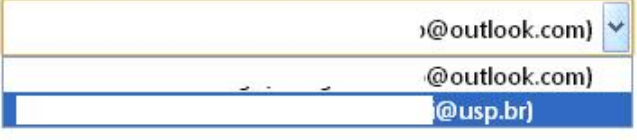

4. Preencha o endereço de email e senha e clique em Opções avançadas. Marque a opção Enviar email usando o servidor do Outlook e clique em Avançar\* (Leia Obs. no rodapé)

# Informações do servidor (SMTP) de saída

Especifique as informações do servidor SMTP que seu provedor de email passou para você.

- · Enviar email usando o servidor do Outlook (o destinatário poderá ver seu endereço do Outlook. Saiba mais)
- O Enviar email usando o servidor do provedor (o destinatário não verá o seu endereço do Outlook)

#### Privacidade

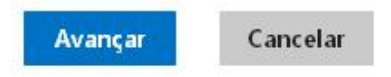

### **Para \_\_apenas\_\_ enviar as mensagens pelo servidor do Outlook como \*\*\*\*@ime.usp.br:**

1. Ainda na página de Suas contas clique no link Adicionar uma conta de somente envio.

2. Preencha o endereço de email e senha e clique em Opções avançadas. Marque a opção Enviar email usando o servidor do Outlook e clique em Avançar\* (Leia Obs. no rodapé)

\* Obs: Infelizmente, por questões de segurança, nosso servidor SMTP é fechado para acesso externo. O que implica no uso de servidores de envio do serviço escolhido. Isso significa, principalmente, que os envios de mensagens para listas de emails irão falhar, quando enviadas a partir do Gmail, Hotmail/Outlook, Thunderbird, etc. Para tanto, utilize o serviço de webmail em [webmail.ime.usp.br](https://wiki.ime.usp.br/tutoriais:webmail.ime.usp.br)

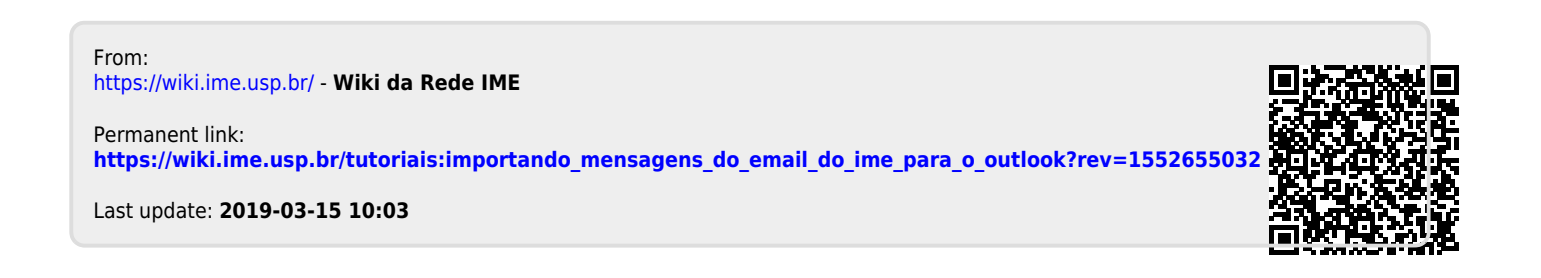